### RELEASE NOTES

# **Trimble LiveCount Cloud**

This document provides basic information about new features, enhancements, and modifications in the Trimble® LiveCount Cloud software. More detailed information may be found in the online help system.

Please be sure to read the "Changes in LiveCount Cloud Security" section below.

These Release Notes cover the following topics:

#### ► [Introduction](#page-0-0)

- ► New Features, Enhancements, and Modifications
- ► [Legal Notices](#page-3-0)

# <span id="page-0-0"></span>Introduction

These Release Notes describe the new features and modifications that are new the Trimble®LiveCount Cloud software. For further support information, go to http://mep.trimble.com/support

#### What you receive with new version

As LiveCount Cloud is a software as a service application, all the new features and fixes are instantly available when you login.

## **Compatibility**

This version of the Trimble LiveCount Cloud is compatible with Trimble Accubid Classic v14.1 (or higher) and Trimble Accubid Enterprise v7.1 or higher.

Note – Drawing list sorting and creating a new job from a copy will be supported with Trimble Accubid Enterprise v8

# New Features, Enhancements, and Modifications

## General Feature Enhancements and Bug Fixes

We appreciate the feedback and are continuously improving and evolving the product to meet the needs of our customers.

#### Features and Enhancements

The LiveCount Cloud team has been working hard to bring you improved functionality and workflows.

Here are some of the great changes coming your way! Also please note the requirement to upgrade to Accubid Classic 14.1 or contact support to patch your Classic 13.3 outlined in these release notes.

- Adders Visually and mathematically account for vertical segments of a length measurement that are not shown on a 2D drawing resulting in more accurate measurements for your estimates
	- Video Link: https://youtu.be/zTO8nMX5Z28
- Polar Mode Easily draw length annotations parallel and perpendicular to build lines for more accurate measurements and visual clarity.
	- Video Link: https://youtu.be/eSFA3SGDYaA
- System breakdown linked to LiveCount Cloud style Set your System Breakdown in your Accubid Estimating software tool (both Enterprise & Classic), start a takeoff and it automatically links that system breakdown to the corresponding LiveCount Cloud Style and Layer. This linking will assure your takeoff annotations in LiveCount Cloud look the way you want and simplifies defining company styles for your LiveCount Cloud users.
	- Note: This applies to Accubid Classic Estimating and ChangeOrder version 14.1 or higher or Accubid Enterprise Estimating version 8 or higher.
- Sort LiveCount Cloud drawing list Easily organize your drawing list and sync that order with Accubid Estimating to better navigate your job. After uploading your drawings to LiveCount Cloud you can sort the list by drawing name and easily have your drawings in the order you desire
	- Video Link: https://youtu.be/-vciXLHFy1s
	- Note: The sorted drawing list in LiveCount Cloud, will reflect in your Accubid Enterprise Estimating version 8 or higher.
- Auto Count secondary search window Auto Count secondary search window is now enlarged to 200% to make selecting the secondary search element easier, improving search accuracy.
- Layers are now at the job level vs tenant wide This means each new job created will only have one layer (Default Layer). Older jobs will still show all the layers that resided in them as this only applies to new jobs.
	- Enterprise 7.1 users will need to create layers as they see fit. By examining users data before this change, most are just using one layer and changing styles as need be. They are using the audit trail filtering to control visibility of annotations vs. layers, which is by design. As it has been, they will have to set their style manually.
		- Enterprise 8.0 will have the automatic linking of system breakdown to LiveCount Cloud style name
- Classic 14.1 users will set the system breakdown in Classic 14.1, which will match to an existing style of the same name and automatically create a like named layer. If the style does not exist, they will be prompted to create it.
- Zoom Fit to Window is now the default when viewing a drawing on the canvas so you can see the entire drawing for easier drawing navigation

#### Fixes of note

- Drawing rotation persists.
- If a layer has takeoff annotations on it, the layer/style cannot be deleted.
- All Counted Items contained in a single group and linked to Estimating cannot be deleted.
- Non-Admin user causes counts to switch to uncounted when modified.
- For some users, takeoff annotation changes to uncounted style when when one or more takeoff nodes is moved or adjusted.

#### Known issues with LiveCount Cloud

- Jobs started in Accubid Classic 13.3 that utilize LiveCount Cloud need to be finished in Classic 13.3 and cannot be upgraded to Classic 14.0 or 14.1.
	- Finish older jobs in Classic 13.3
	- Start new jobs in Classic 14.1
- It is recommended to avoid canceling a take-off when using Accubid Classic or Enterprise in combination with LiveCount Cloud in the following scenarios:
	- In Classic when doing a new take-off which is linked to LiveCount Cloud it is not recommended to cancel out of a take-off before hitting end run and before creating the line item in the Audit trail because this results in an annotation in LiveCount Cloud that appears to be linked to a takeoff in Classic that doesn't exist.
	- In Enterprise when modifying a take-off in the edit take-off dialog it is recommended to avoid canceling out of the edit after changing the measurement in LiveCount Cloud because this will result in the measurements between LiveCount Cloud and Enterprise now being different and inconsistent.
	- $\circ$  In Enterprise when creating a new takeoff and then unlinking the measurement in LiveCount Cloud avoid canceling out of the take-off screen in Enterprise because it will delete the unlinked takeoff as well.

# Changes in LiveCount Cloud Security

LiveCount Cloud deployed on Wednesday, November 29 at 7pm MST. This updated the security that LiveCount Cloud uses for its encrypted communications.

This change affected current users of Accubid Classic 13.3 and 14.0.

- If you are using using Classic 14.1 (released 11/15/17) there is nothing you need to do.
- If you are using Classic 14.0 it is recommended you upgrade to Classic 14.1 prior to 11/29.
	- Classic 14.1 is currently available on the [Trimble](https://client.accubid.com/default.asp?) Client Portal.
	- If you wish to stay on Classic 14.0 please contact Trimble MEP support for a security patch.
- If you are using Classic 13.3 please contact Trimble MEP support for a security patch.

For Accubid Enterprise, version 7.1 or higher is required to use LiveCount Cloud and no security patch is required.

# Essential Release Information

## Trimble MEP Client Services

Before calling Client Services, we suggest you consult the online help. Many of the common procedures and questions are covered in this system.

Trimble MEP Client Services is available during regular business hours Monday through Friday.

Note - The office is closed on major holidays.

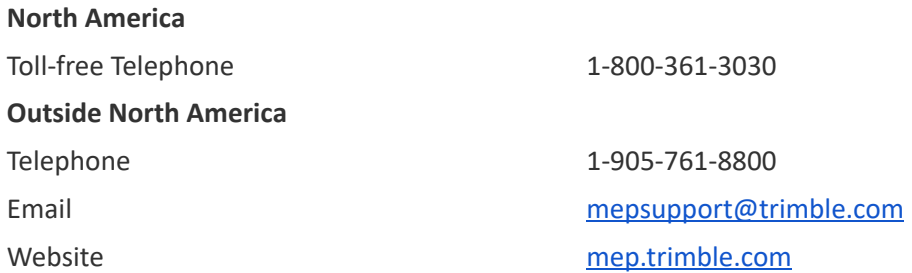

## Third-Party Software Support

Trimble software may be integrated with third-party software applications (for example, accounting programs). Trimble MEP Client Services cannot provide in- depth support for third-party applications. Assistance is available only for procedures pertaining to how our software interfaces with non-Trimble applications.

# <span id="page-3-0"></span>Legal Notices

Trimble Inc. 116 Inverness Drive East, Suite 210 Englewood, Colorado 80112 800-234-3758

Trimble Canada Ltd. 9131 Keele Street Suite A7 Vaughan, Ontario L4K 0G7 Canada

#### Copyright and Trademarks

©1999-2017 Trimble Inc. All rights reserved. Trimble, the Globe & Triangle logo, Trimble® Accubid® Classic Estimating, Trimble® Accubid® Enterprise Estimating, and Trimble® LiveCount™ Cloud are trademarks of Trimble Inc., registered in the United States and in other countries. Other brand and product names are trademarks or registered trademarks of their respective holders.

This publication, or parts thereof, may not be reproduced in any form, by any method, for any purpose, without the written consent of Trimble Inc.

#### Release Notice

This is the Trimble®LiveCount™ Cloud Software Release Notes.

November 2017 Revision

The topics within this manual:

- Are subject to change without written notice.
- Companies, names, and data used in any examples are fictitious.
- Screenshots included in the help topics may not be exactly as in the software application.